# The InDesignSecrets Guide to Special Characters in Adobe InDesign®

#### **WHITE SPACE**

**MAGNIFIED!** These screen captures simulate 12 pt. type viewed at 800% zoom level for easier identification.

| Normal Space<br>width = letterspace<br>defined by typeface | d b |
|------------------------------------------------------------|-----|
| Em Space width = pt. size of type (24pt type, 24pt wide)   | d÷b |
| En Space width = ½ em space                                | d-b |
| Third Space width = ½ em space                             | d b |
| Quarter Space width = 1/4 em space                         | d.b |
| Sixth Space<br>width = % em space                          | d:b |
| Thin Space width = 1/8 em space                            | d b |
| Hair Space width = ½4 em space                             | db  |

| Nonbreaking<br>Space <sup>1</sup><br>width = normal space                         | d∧b. |
|-----------------------------------------------------------------------------------|------|
| Nonbreaking<br>Space (fixed<br>width) <sup>2</sup>                                | d^b  |
| Punctuation Space width = period, colon, or exclamation point in current typeface | d!b  |
| Figure Space width = numeral in current typeface                                  | d#b  |
| Flush Space <sup>3</sup> width varies                                             | d b  |

#### **Notes:**

1. The Flush Space is only applicable in lines that are fully justified. In left-, right-, or center-aligned lines, the Flush Space acts like a normal space.

Visit us at InDesignSecrets.com Twitter: @indesignsecrets

©2008-2011 Publishing Secrets, Inc.

### **HYPHENS**

|                                   | Inline | End of line                                                           |                                                       |
|-----------------------------------|--------|-----------------------------------------------------------------------|-------------------------------------------------------|
| Hard hyphen<br>(entered manually) | d-b    | d-                                                                    | The thin vertical blue line in                        |
| Auto hyphen                       | db     | d-                                                                    | some of these examples is a portion of the frame edge |
| Discretionary hyphen              | db     | d                                                                     | _                                                     |
| Nonbreaking hyphen                | d-b    | By definition, nonbreaking<br>hyphens won't appear<br>at line breaks. | -                                                     |

### **LINE BREAKS**

|                             | Inline                                                    | End of line |  |
|-----------------------------|-----------------------------------------------------------|-------------|--|
| Forced line break           | By definition, forced line<br>breaks won't appear inline. | d-          |  |
| Discretionary<br>line break | db                                                        | d           |  |

### **TEXT FLOW BREAKS**

| Paragraph<br>Break (Return) | d¶ |
|-----------------------------|----|
| Column Break                | d  |
| Frame Break                 | d∗ |

| Page Break         | d: |
|--------------------|----|
| Odd Page<br>Break  | d. |
| Even Page<br>Break | d∵ |

#### **OTHER SPECIALS**

| End of text in this story                             | d#  |
|-------------------------------------------------------|-----|
| Tab                                                   | d » |
| Right Indent<br>Tab                                   | d * |
| Non-joiner<br>Used to separate<br>ligature characters | fi  |

| End Nested<br>Style                                      | db  |
|----------------------------------------------------------|-----|
| Indent to Here                                           | b   |
| Custom<br>Anchored<br>Object                             | ¥db |
| Split Footnote Only visible when frame edges are showing | d   |

## **MARKERS**

|                                                                       | Layout | Story Editor |
|-----------------------------------------------------------------------|--------|--------------|
| Index Marker                                                          | db     | ædb          |
| Hyperlink (Source)  Default appearance                                | db     | ■db          |
| Text Anchor A type of hyperlink destination                           | db     | i db         |
| Cross-Reference<br>Source<br>Default appearance                       | pg 1   | pg # 1       |
| Cross-Reference<br>Destination<br>Source links to this paragraph text | db     | ∞ db         |
| Conditional Text Indicator color and style may vary                   | db     | <u>db</u>    |
| Hidden Conditional<br>Text                                            | db     | • db         |

#### MARKERS continued

|                                                                                     | Layout | Story Editor                    |
|-------------------------------------------------------------------------------------|--------|---------------------------------|
| Inline Note<br>Marker color may vary                                                | db     | d.note.b                        |
| Footnote<br>Not shown: Footnote text in layout                                      | $db^1$ | db 1. 1. Footnote text          |
| Text Variable Shown is a Custom Text variable containing the text "db" and named DB | db     | $\rightarrow DB \rightarrow db$ |
| XML Tagged Text Marker color and tag labels may vary                                | db     | x author 10 (/author x          |

Note: Some of the special characters shown in this guide are for features introduced in more recent versions of InDesign.

#### Also available from InDesignSecrets.com

#### **Guide to OpenType Fractions**

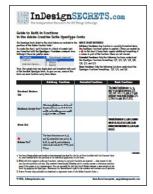

Which of the free OpenType fonts that are installed with Adobe InDesign have an "intelligent fractions" feature? See for yourself in this handy 4-page PDF.

Cost: Free

**Get it:** http://indesignsecrets.com/ download-our-guide-to-opentypefractions.php

#### **InDesign Keyboard Shortcuts**

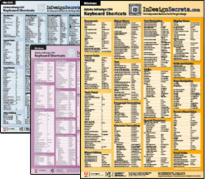

All of InDesign's keyboard shortcuts (many of which don't appear in the menus) are sorted into logical groupings in our 18" by 26" full-color posters. Available for CS2 through CS5.

**Cost:** \$15.00

**Get it:** http://indesignsecrets. com/indesign-poster-details/